# Nyheter/Rättningar Entré Office / Ahlsell Office V43

Uppdateringen innehåller flera nya funktioner och rättningar. Nedan beskrivs några av de viktigaste nyheterna och rättningarna.

Information om versionen Entré Office /Ahlsell Office (Webb): 5.8.6

## Versionskrav

## App för mobiltelefon

För att Entré Office mobilapplikation ska stödjas måste dina mobila enheter uppfylla följande krav:

- Android version 11, eller senare
- Ios version 15, eller senare

## Skrivbord / webbläsare

För Entré Office stöds skrivbordsversionen i följande webbläsare\*

- Crome 117.0.5938 eller senare
- Edge 117.0.2045 eller senare
- Safari 17.0 eller senare

Applikationen kan även fungera bra på andra webbläsare, men endast kvalitetssäkrad på dessa.

\* Mindre skillnader kan uppstå på grund av webbläsarens funktioner

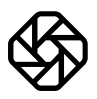

# Nya funktioner och förbättringar

### Nya funktioner

#### Orderhantering

Förbättrad dialog för inställningar i prisjusteringar

#### Fakturering

Varning istället för spärr vid fakturering

#### Redovisning

- Funktion för periodstängning
- Momsavstämningsrapport
- Visa belopp i transaktioner vid debet- och kreditmatchning

#### Projektstyrning

Ny design av projektresultat

#### Tidsregistrering

- Användare kan ställa in en vecka som slutförd i tidsregistreringen, låsa vecka
- Möjlighet att avvisa tidsregistreringar i tidattesten
- Utökad widget för registrerad tid till att omfatta föregående vecka

#### Leverantörsfakturor

- Redigering av bokföringsrader på radnivå vid registrering av leverantörsfaktura
- Leverantörsfakturaregistrering lägg till fält för Ordernummer

#### Offert

- Filtrera i offertlistan på statusar
- Skriv ut PDF-filen från offerten
- Alternativ för pris och påslag/rabatt som ska visas på offerten (PDF och WEB) under offertrader
- Hämta det totala beloppet från offertraderna
- Skicka samma offert igen
- Ange omvänd skattskyldighet i offerten
- Gör flikarna i offerten mer synliga

## Nya funktioner - Integrationer

#### Inexchange

- Möjlighet att kontrollera status på exporterade fakturor till Inexchange och skicka igen efter korrigering
- Lägg till kontraktsfält i InExchange-integrering

### Förbättringar

Den här uppdateringen innehåller också flera buggfixar och förbättringar.

#### Projekt

• Kontraktsbeskrivning blev för långt då fick man felmeddelande.

#### Artiklar

• Artiklar som är inaktiva visas i webben, på sökartiklar.

#### Order/Fakturering

- Äta:nr hämtar felaktig beskrivning från annat projekt (visningsfel).
- Proformafaktura är rättad så det blir rätt momsbelopp.
- Proforma rättad när det gäller husavdrag.
- Proformafaktura är rättad så att man ser arbetsbeskrivningen en gång.
- Order låser sig när man hämtar in material från fellistan

#### Kund

- Vid borttag av kund tas även kontakter och leveransadresser bort.
- Tar hänsyn till Grundinställning 1599, leveransadress automatisk.
- Nu går det att exportera kundlista till Excel.

#### Appen

• Nu går det att öppna ett dokument via appen.

#### **Offert**

- Nu kan man skapa ny revision på offerten.
- Stödtexter för offertrader

#### Leverantörsreskontra

• Nu går det att redigera vidaredebiterings poster.

#### Övrigt

- Nu går det att öppna formatet page-dokument på Ipad och dator
- Importera mer än en leverantörsfakturabetalning från BL skapar flera bokningar

# Mer information om nya funktioner

## Nya funktioner

#### Orderhantering

#### Ha en statisk sida för att skapa prisjusteringar.

Tidigare när användaren lade till det första intervallet i prisjusteringen fick man inte upp alla fält. Nu är dialogen omgjord så att användaren alltid ser alla fälten för prisjusteringen.

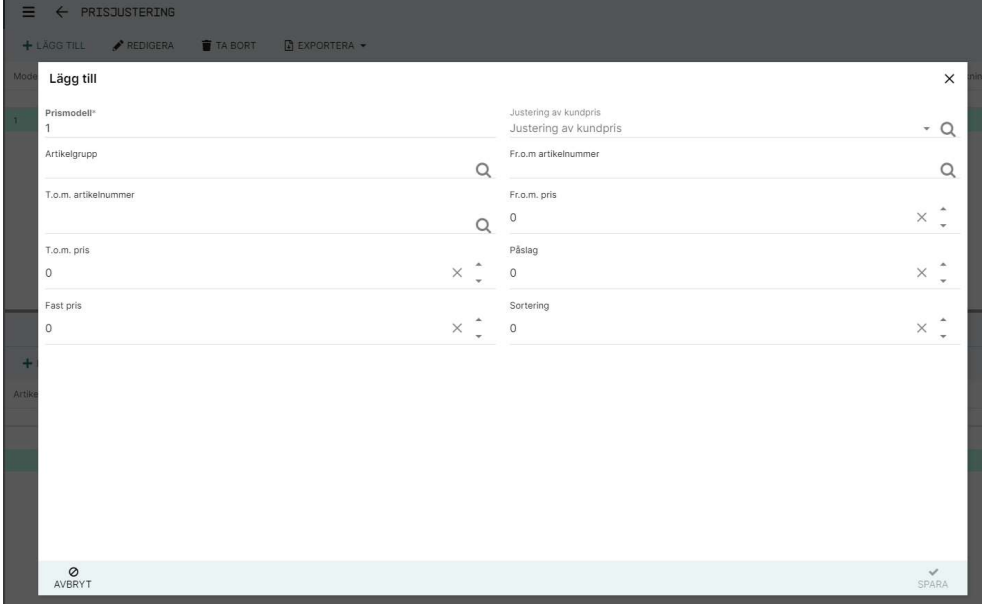

#### Fakturering

#### Varning istället för spärr vid fakturering

Vi har implementerat varningar istället för att blockera fel vid fakturering. Nu kan användaren välja att fortsätta, även om det finns problem relaterade till beställningen, till exempel:

- o Varna om det finns tid att debiteras ordern
- o Varna om det finns artiklar utan pris
- o Varna för omvänd skatt där tid/material saknas
- o Varna för negativt ordervärde

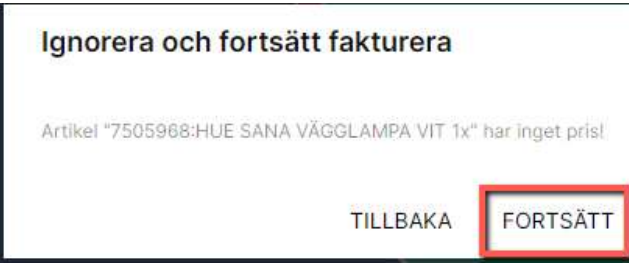

#### Redovisning

#### Redovisning - Periodstängning

Ny funktionalitet under Periodstängning för att ställa in en redovisningsperiod som Stängd. Detta är tillgängligt för administratörsanvändare. Du kan stänga perioder enligt nedan

- o Försystem (Stänger alla serier förutom manuella verifikat)
- o Redovisning (Stänger alla serier)

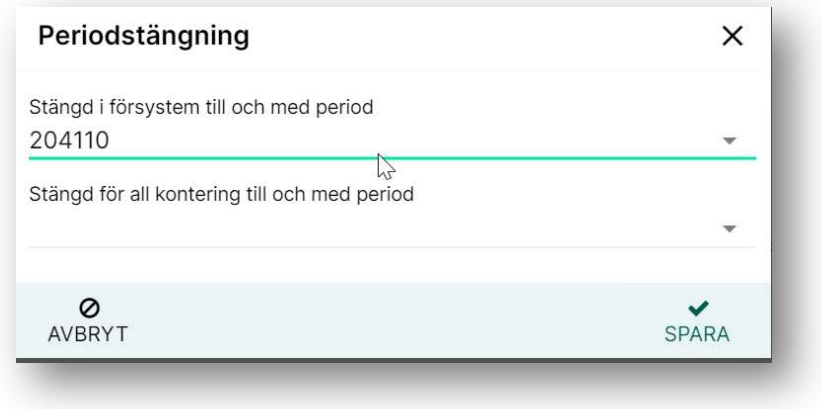

#### Redovisning - Momsavstämningsrapport (SE)

Vi har lagt till möjligheten att göra en momsavstämning som en del av momsrapporteringen.

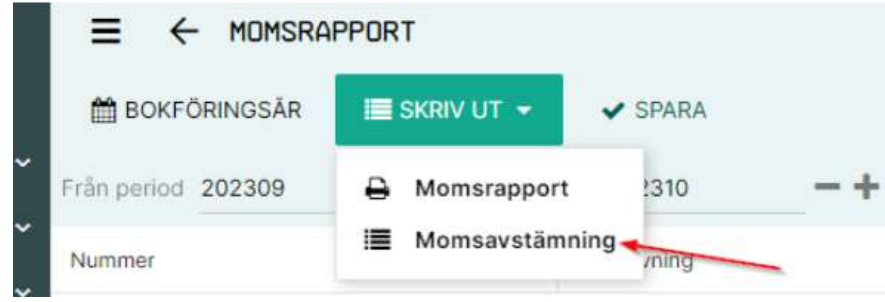

#### Visa belopp i transaktioner när debet- och kreditmatchning

Tidigare om du hade transaktioner där en debet och kredit som balanserade ut till 0, visades de inte i vissa rapporter. Nu visas alla enskilda rader, vilket ökar läsbarheten och spårbarheten för transaktioner i dessa rapporter.

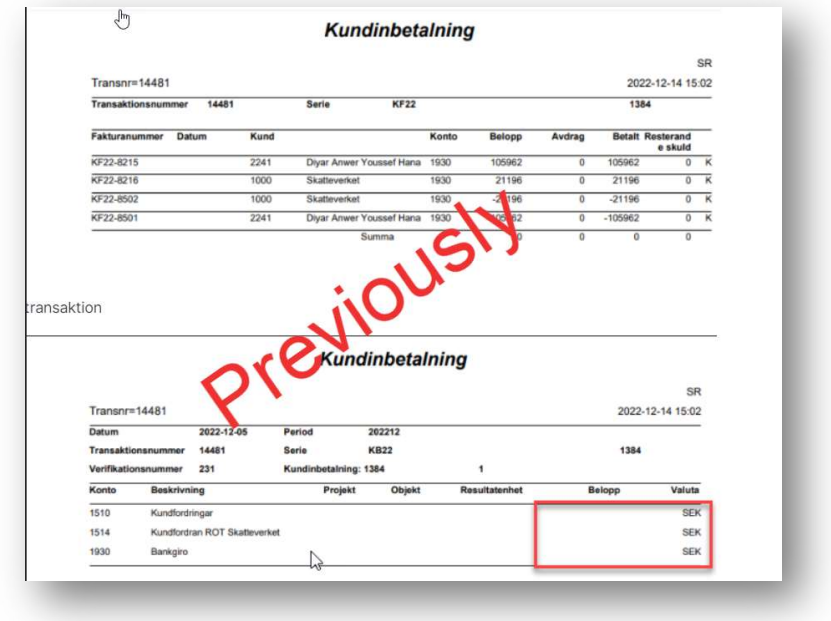

#### Projektstyrning

#### Omdesign av projektresultat för bättre användarvänlighet

Redigering på radnivå i projektresultatvyn, där du kan dubbelklicka på valda markerade fält (mörkgrön) för att öppna en snabbtilläggsdialogruta där du kan ange ett nytt värde och en beskrivning.

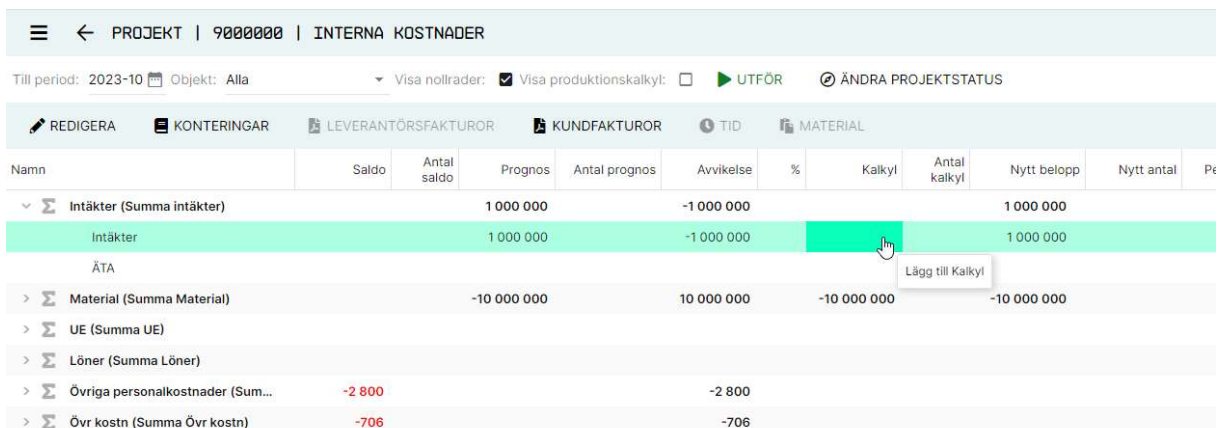

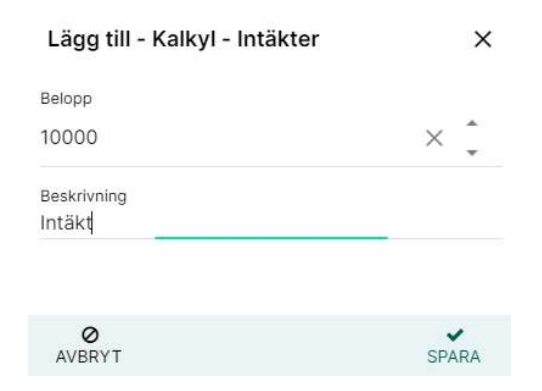

Alla ändringar är fortfarande tillgängliga under funktionen Redigera.

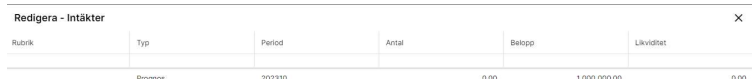

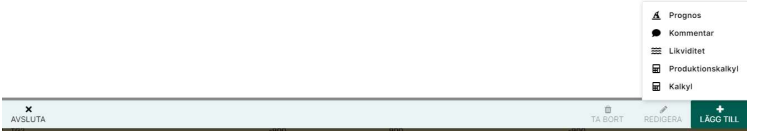

Vyn har också gjorts om så att de tidigare funktionsikonerna för infogade rader nu ersätts av knappar i toppmenyn.

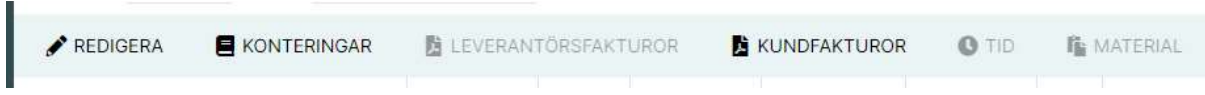

#### Tidsregistrering

#### Användare ska kunna ställa in en vecka som slutförd när det gäller deras tidsregistrering.

som gör det möjligt för användare att markera en vecka som slutförd och låsa den. När den är låst kan användaren inte lägga till eller ändra tidsregistreringar i den låsta veckan. Administratörer kan låsa upp en vecka och öppna den igen för redigering.

Eftersom en vecka kan innehålla två separata rapporteringsperioder har vi också gjort om kalendern så att den alltid visar hela veckor.

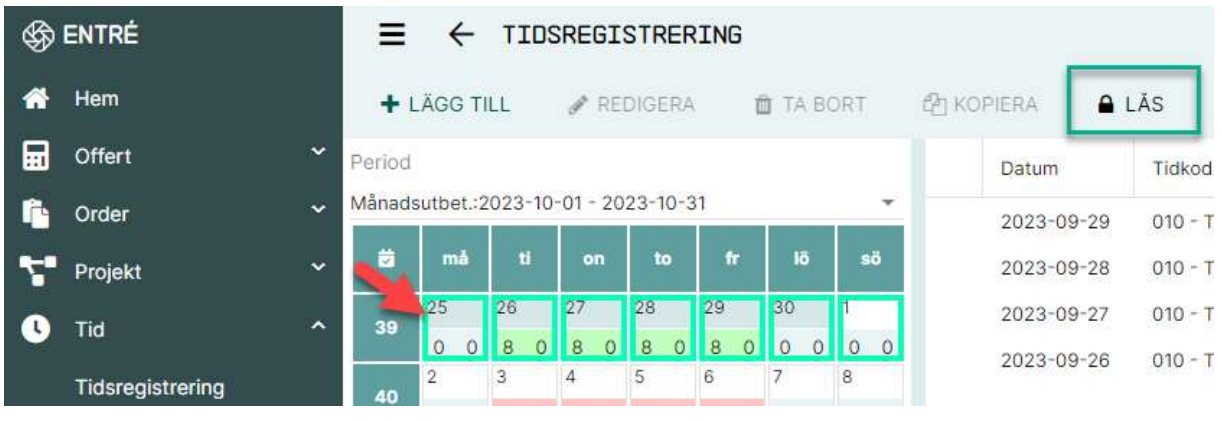

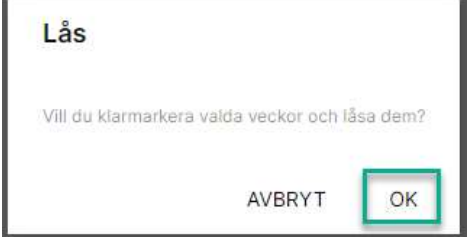

#### Möjlighet att avslå tidsregistreringar i tidsattesten.

Det är nu möjligt att avvisa registreringar i tidattesten. När en registrering avvisas får användaren ett meddelande med vilken tid som avvisades och orsaken till avslaget. Som ett led i detta arbete har även en flik Vecka lagts till för att förbättra attestflödet.

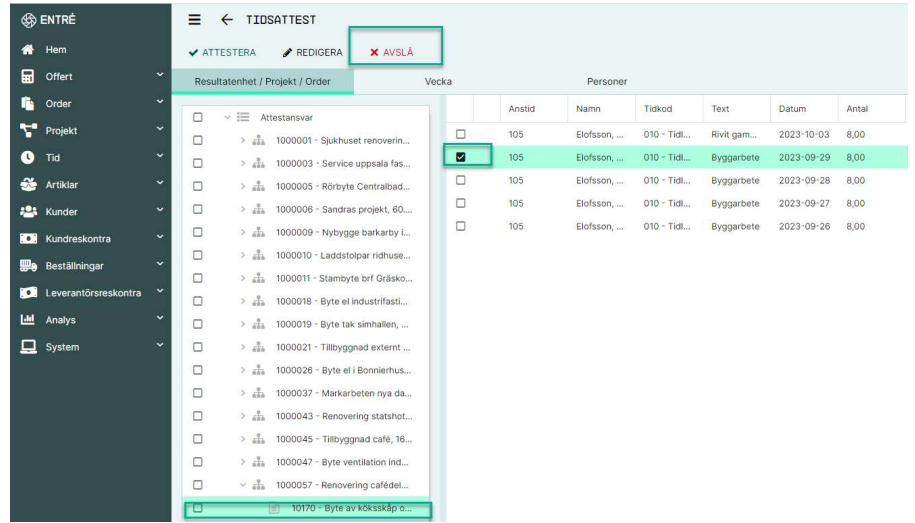

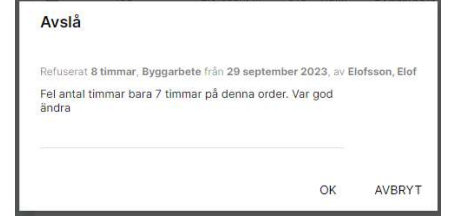

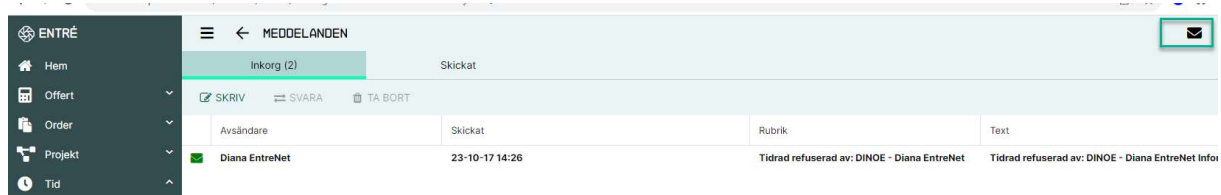

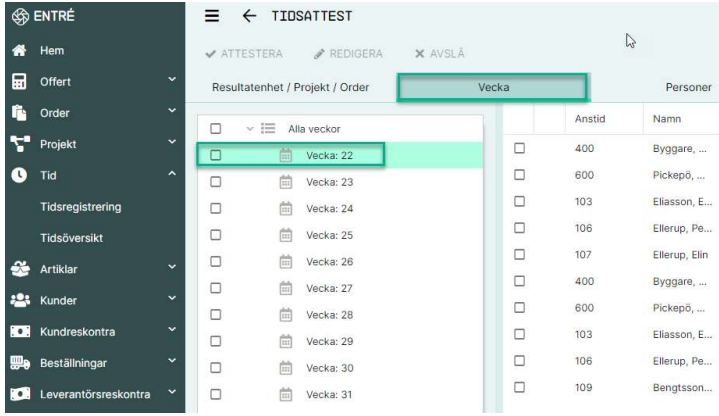

#### Utökad widget för registrerad tid till att omfatta föregående vecka

Panelen för tidsregistrering har ändrats för att inkludera en stapel som visar den registrerade tiden för föregående vecka samt färgindikatorn för registreringen. Kalendervyn har gjorts om för att visa hela veckor, inklusive föregående vecka (kan tillhöra en annan period).

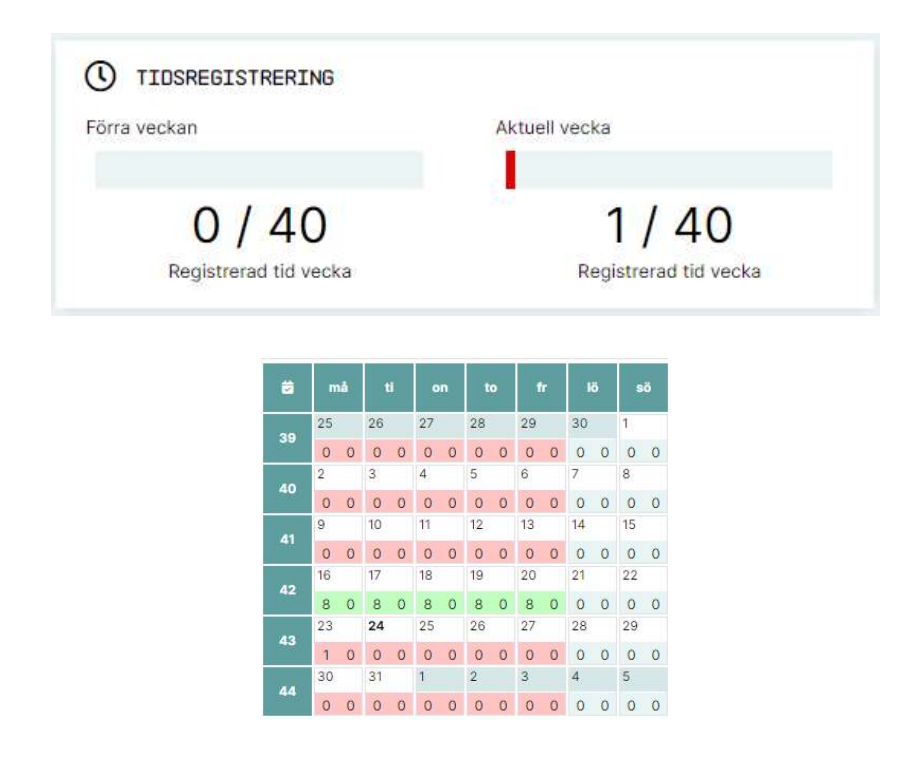

#### Leverantörsfakturor

#### Attest – redigering av konteringsrader på radnivå

Förbättrat gränssnitt för leverantörsfaktura-attest på webben, där vi har flyttat fakturaförhandsgranskningen till vänster och lagt till en skjutdialogruta till höger. Med detta får du en bättre överblick, och har alltid fakturabilden synlig. Samtidigt har vi ändrat från flikar till rader för att ge en bra överblick över alla redovisningsrader.

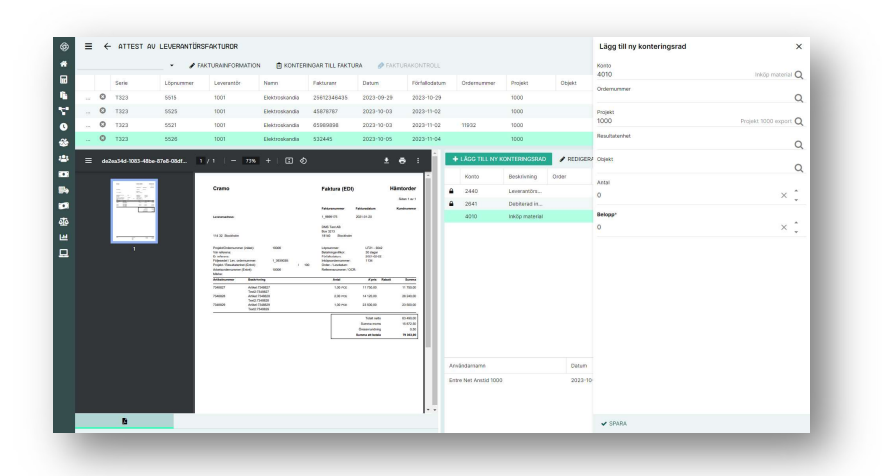

Leverantörsfakturaregistrering - lägg till fält för och Ordernummer.

#### **Offert**

#### Offert - har olika statusar som du sedan kan filtrera på.

Nu kan du använda filter i offert. Klicka på trattikonen för att visa tillgängligt filter. Du kan begränsa filtervillkoren genom att använda flera val.

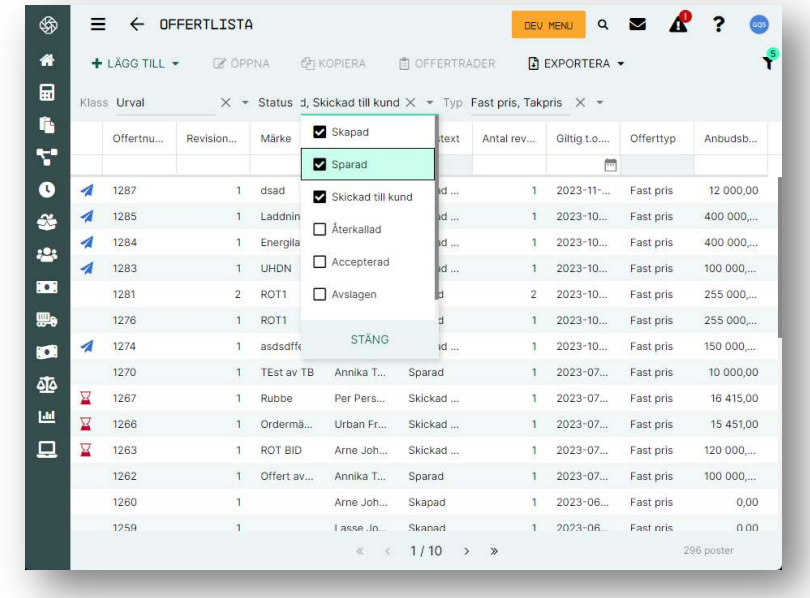

Offert - Skriv ut PDF-filen från offertsidan.

Nu är det möjligt att ladda ner offerten i pdf-format.

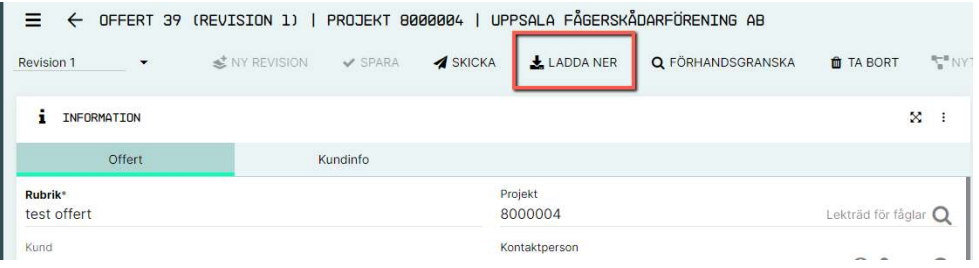

 Alternativ för pris och påslag/rabatt som ska visas på offerten (PDF och WEB) från offertrader Användaren kan nu ha möjlighet att visa priser, artikelnummer och rabatter/påslag i offerten. Visa

artikelnummer och rabatt/påslag ställs automatiskt in på kundinställningen. Visa priser är alltid Av som standard.

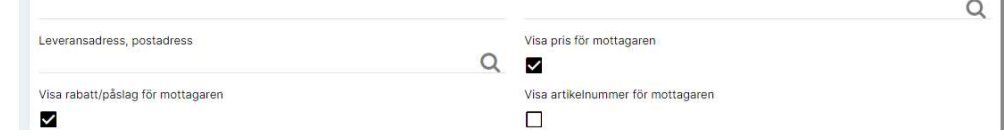

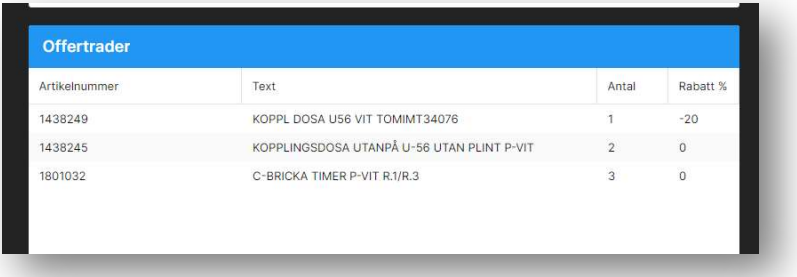

#### Hämta det totala beloppet från offertraderna

Nu får du det totala beloppet från offertraderna som presenteras så att du kan ställa in priset därefter, utan att behöva gå in i funktionen för offertrader

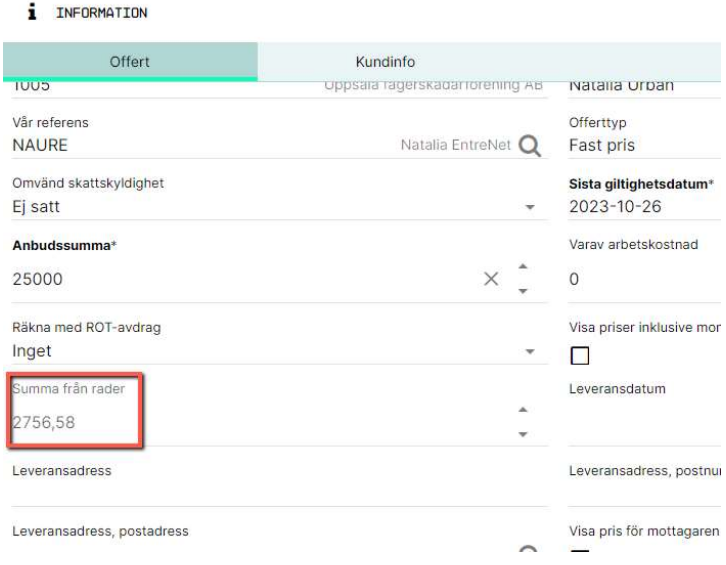

#### Skicka samma Offert igen.

Nu är det möjligt att skicka en offert till kunden utan att behöva skapa en ny version av erbjudandet.

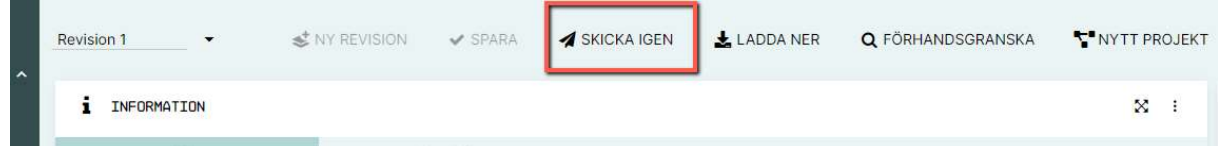

#### Ange inställningar för omvänd skattskyldighet i offerten

I Användaren har nu möjlighet att välja om offerten ska presenteras med omvänd skattskyldighet.

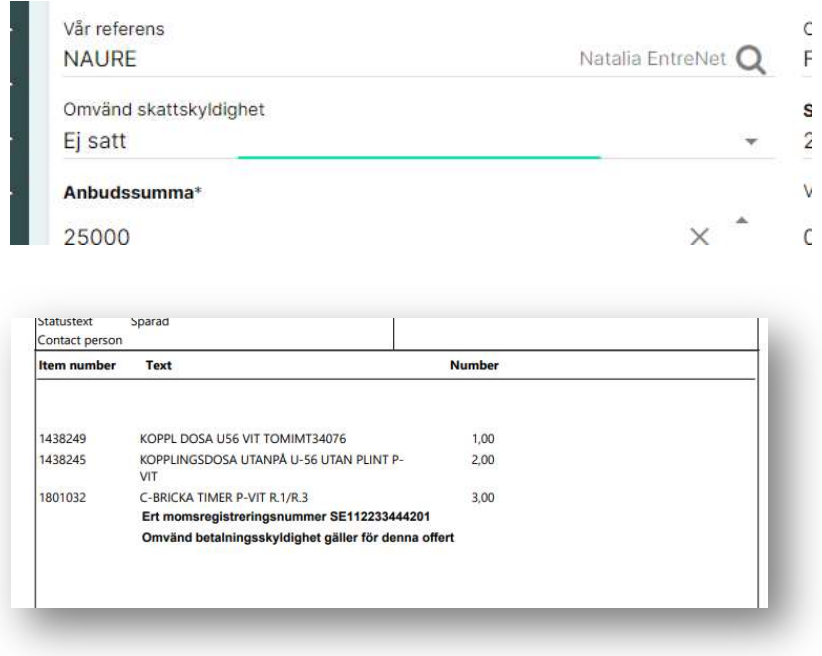

#### Gör flikarna mer synliga.

Förbättrad kontrast och markering på aktuell flik i förhandsgranskningen av bud.

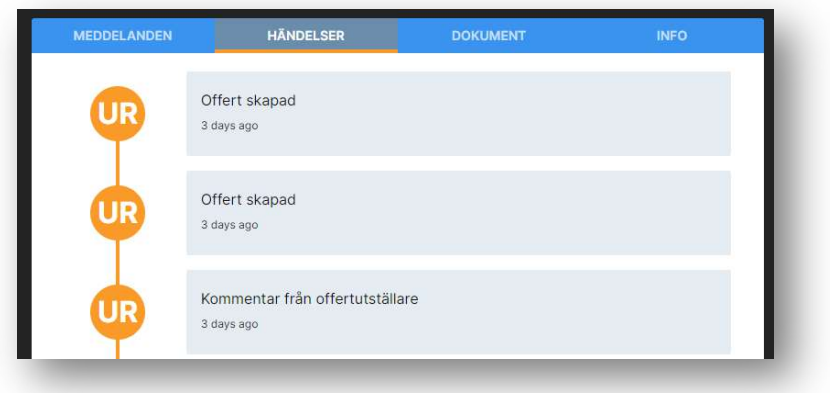

#### Inexchange

**Fakturanu** 

31738

 Möjlighet att kontrollera status på exporterade fakturor till Inexchange och skicka igen efter korrigering

Vi har lagt till en ny panel för "Fellista" för att markera problem med fakturor eller vidaredebiteringar.

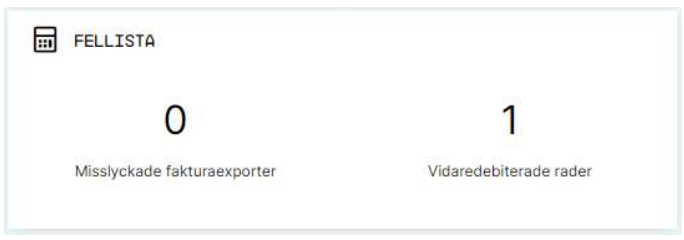

Misslyckad export av fakturor kan ställas in som Manuellt hanterad

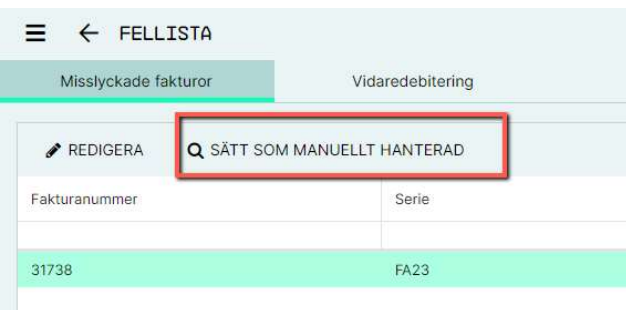

Du kan lägga till eller redigera valda egenskaper för den misslyckad exporten av fakturan och fakturan exporteras igen när den sparas

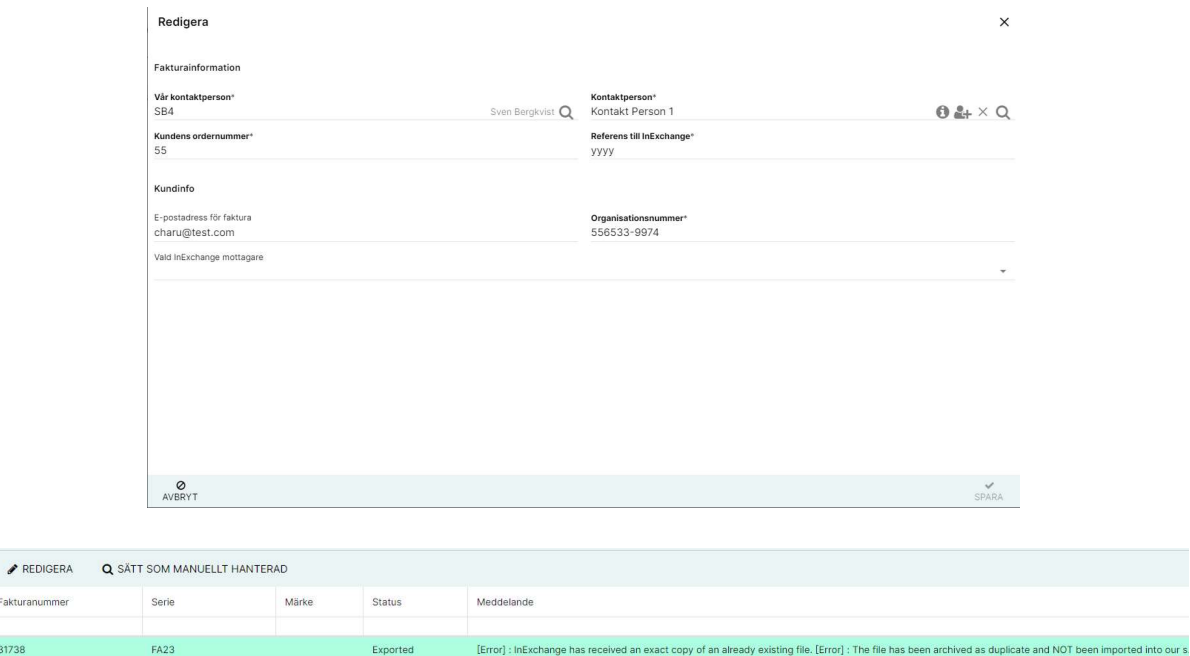

## Nya funktioner - Integrationer

#### Inexchange

#### Lägg till kontraktsfält i InExchange-integrering

Kunder kan ha krav på att ange ett avtalsnummer när de skickar fakturering via Peppol. Vi har nu lagt till detta i både Projekt och Projektfakturor. Hämtas av InExchange-integrationen.

 Möjlighet att kontrollera status på exporterade fakturor till Inexchange och skicka igen efter korrigering